## *Installing the hard drive*

## **Static Electricity Precautions**

- Leave the printer plugged into its power outlet; this preserves a ground path for static discharges.
- Touch the printer's bare metal frame often to discharge static electricity from your body.
- Handle the circuit board by the edges only.
- Do not lay the board on a metal surface.
- Make the least possible movements to avoid generating static eletricity.
- Avoid wearing wool, nylon, or polyester clothing; they generate static eletricity.

## **Tools required**

Phillips<sup>®</sup> screwdriver

## **Installing the hard drive**

**1.** Turn off the printer. Disconnect the rear panel cables if they obstruct your work.

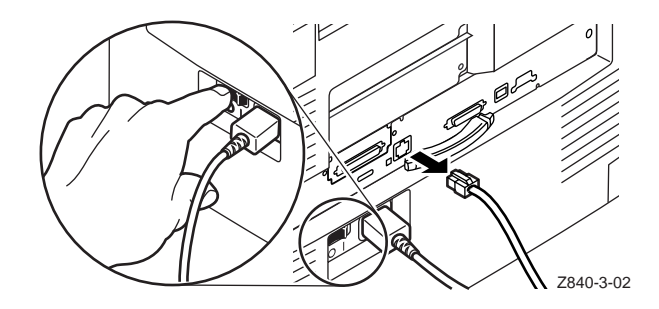

**2.** If your printer has a network card, remove it and the metal plate above it. Otherwise, remove both metal plates on the back of the printer.

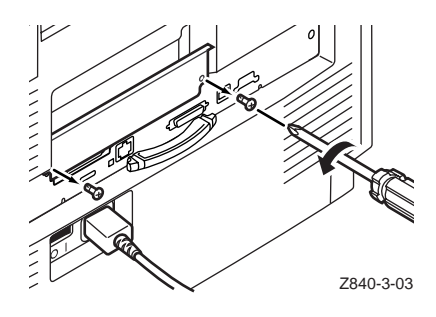

**3.** Remove the hard disk from its packaging.

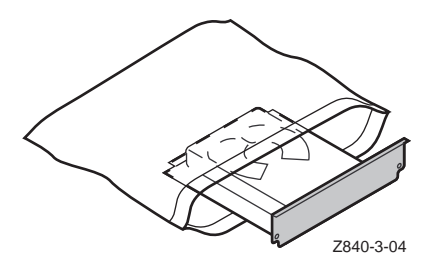

**4.** Slide the hard drive into the upper card slot and and firmly push it into place.

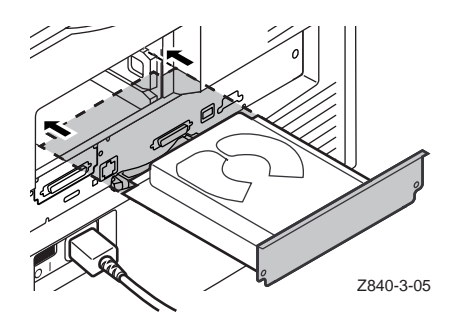

**5.** Secure the hard disk in place with the mounting screws and make sure that the screws are tight.

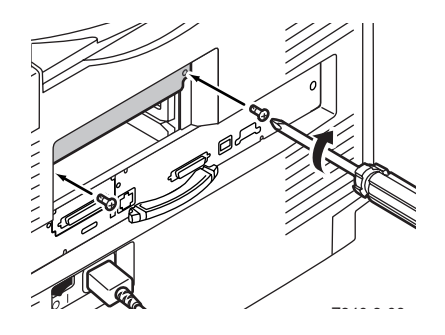

**6.** Insert the network card, or attach the lower cover plate and secure with the mounting screws.

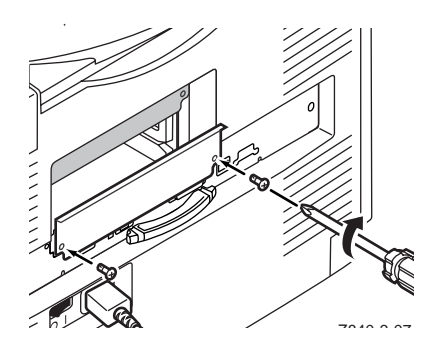

**7.** Reconnect any cables that were disconnected, and turn on the printer.

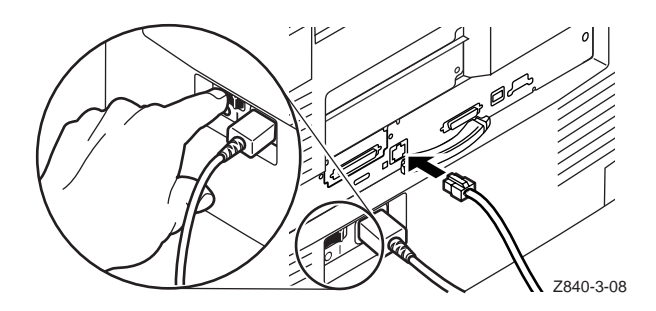

**8.** From the printer's front panel, print a Startup Page and check it to make sure that the hard drive is present.

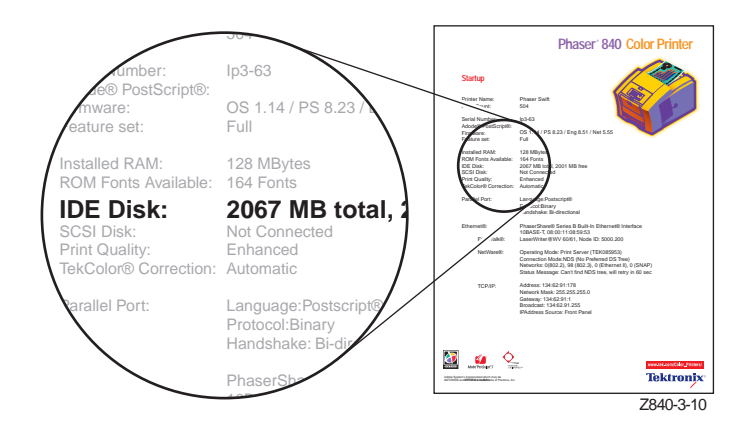

**9.** At your computer, reconfigure the printer driver. Refer to "Configuring the driver" in the *Phaser 840 Color Printer Setup Guide.* 

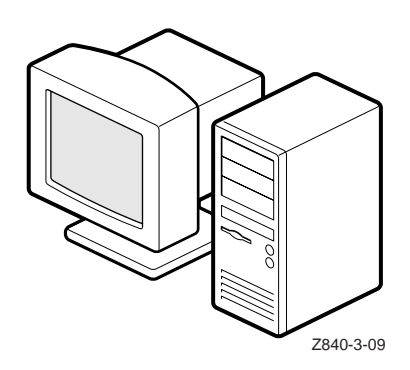